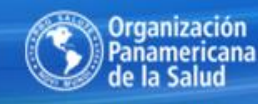

**Organización** de la Salud Américas

**BIREME** Centro Latinoamericano y del Caribe de Información en Ciencias de la Salud

# Acesso a ferramenta CISCO WEBEX para Reuniões Virtuais

## Acesso ao serviço

# Clicar no link que será enviado para acesso a ferramenta Cisco/WEBEX

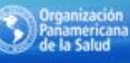

ericano y del Carlbe o

Digite seu nome Digite seu e mail Clique em Join Meeting

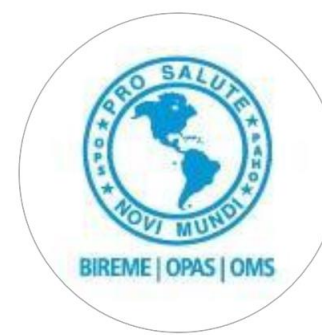

### Sala BIREME 1

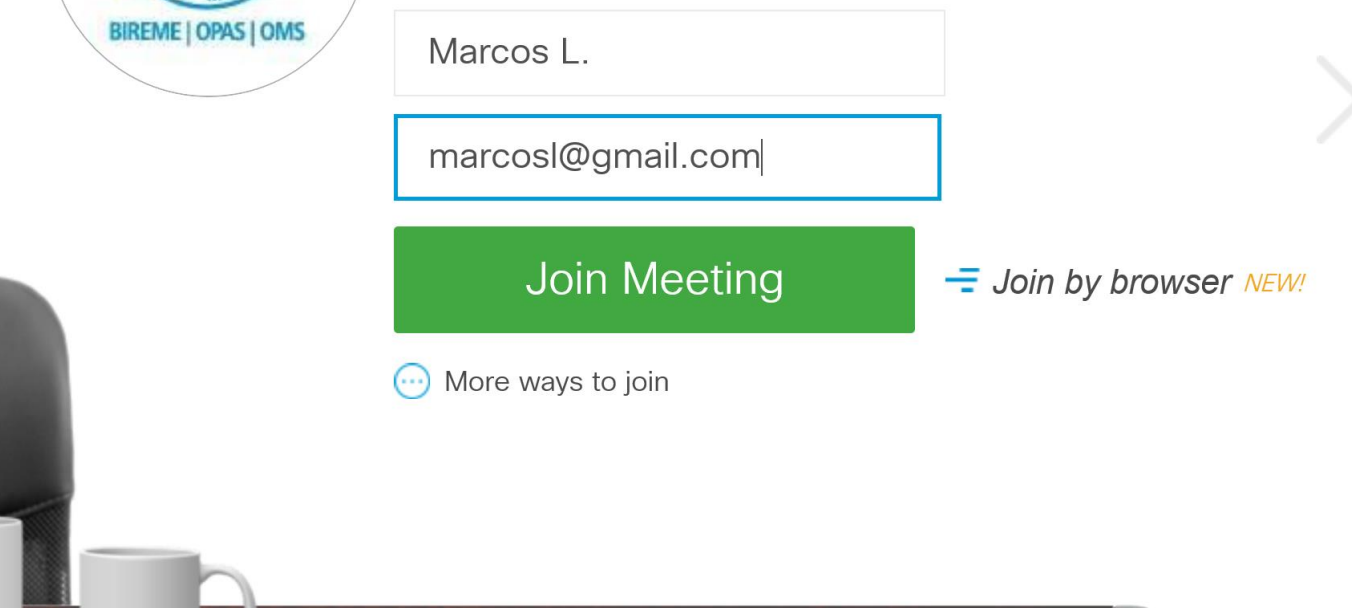

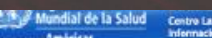

de la Salu

Centro Latinoamericane y de

Bv

Na próxima página, você pode adicionar uma extensão do Firefox/Chrome Ou executar uma aplicação temporária (Neste caso, tem de abrir arquivo que foi feito download)

Add WebEx to Firefox

### Follow this one-time process to join all WebEx meetings quickly.

Add WebEx to Firefox

Don't want to use an extension? Run a temporary application to join this meeting.

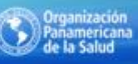

### Utilize "Call using computer" e "connect áudio"

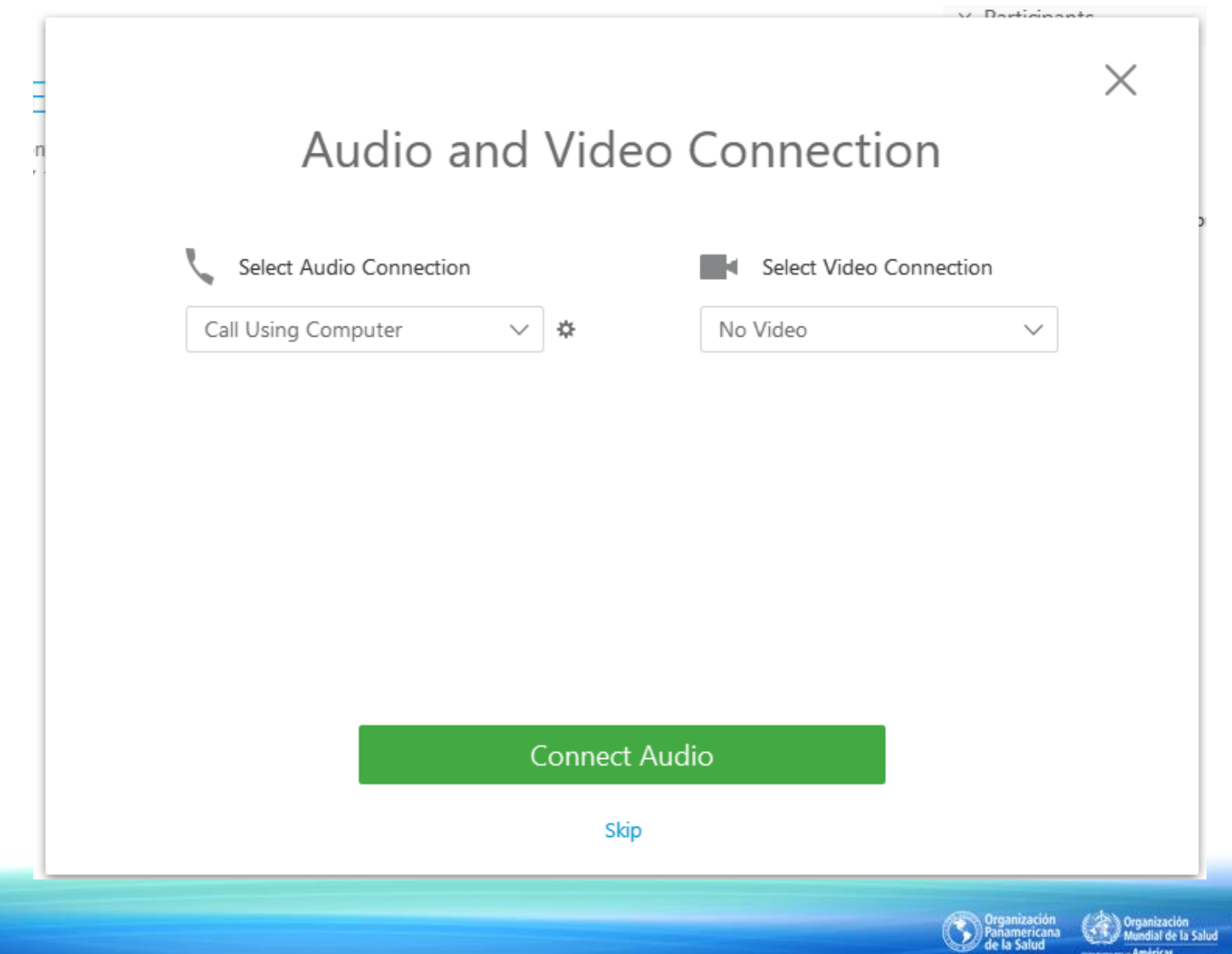

**BIREME** Centro Latinoamericano y del Carlie de<br>Información en Ciencias de la Salud

#### Quando conect to áudio está em azul é porque está habilitado O nome do seu login está do lado direito

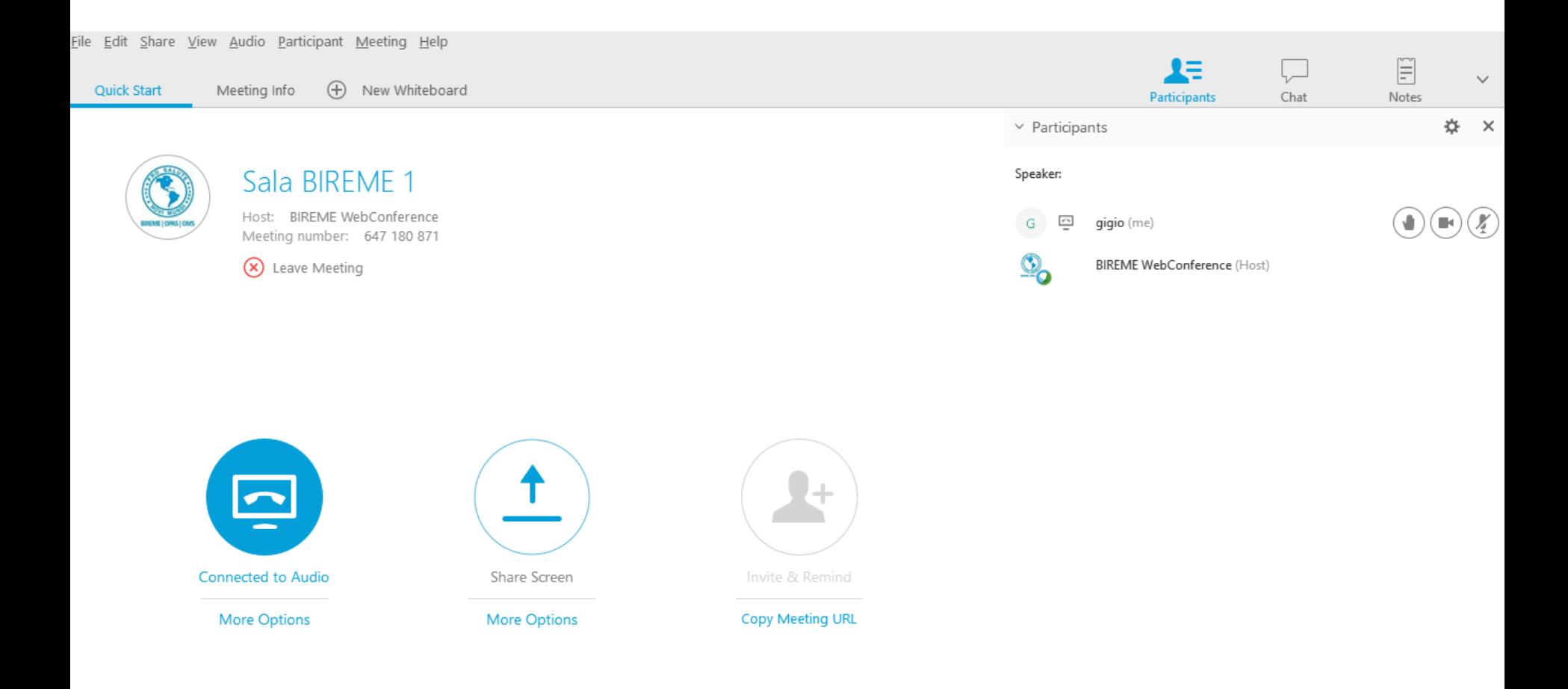

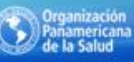

**BIREME** Centro Latinoamericano y del Carloe de<br>Información en Ciencias de la Salud Para testar o áudio e o microfone, clique no menu acima em "audio"  $\rightarrow$  "computer áudio settings" e aparecerá a caixa de dialogo com a imagem abaixo. Faça os seus testes.

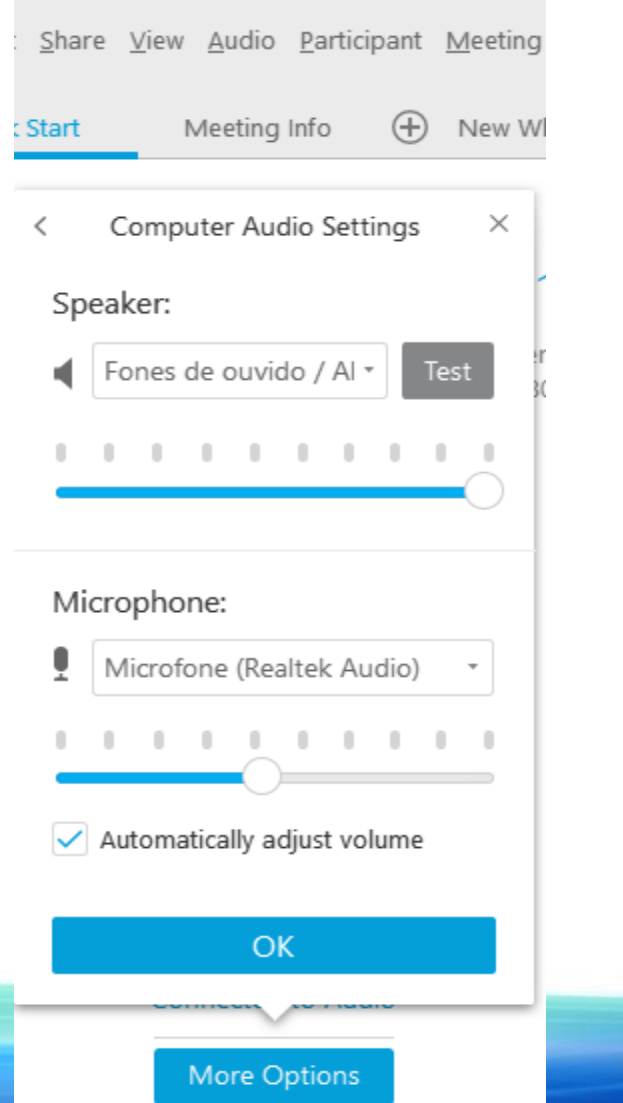

**RIRFMF** Centro Lat

ricane y del Carloe de

#### Para usar o chat, click em chat, acima do seu lado direito

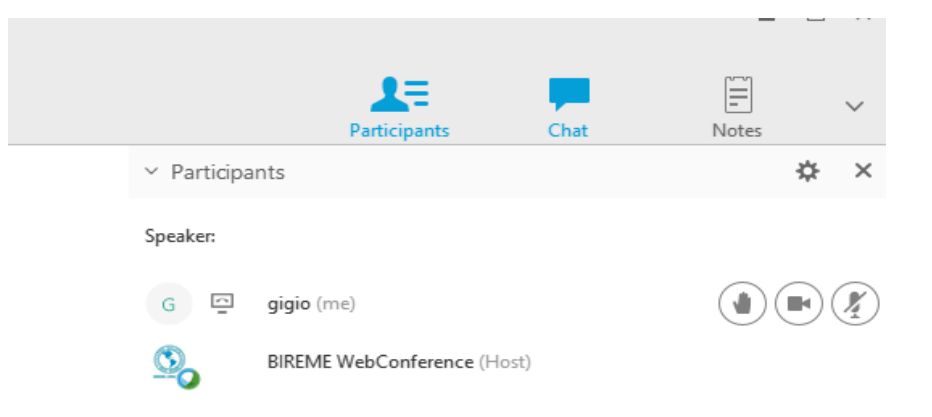

 $\vee$  Chat

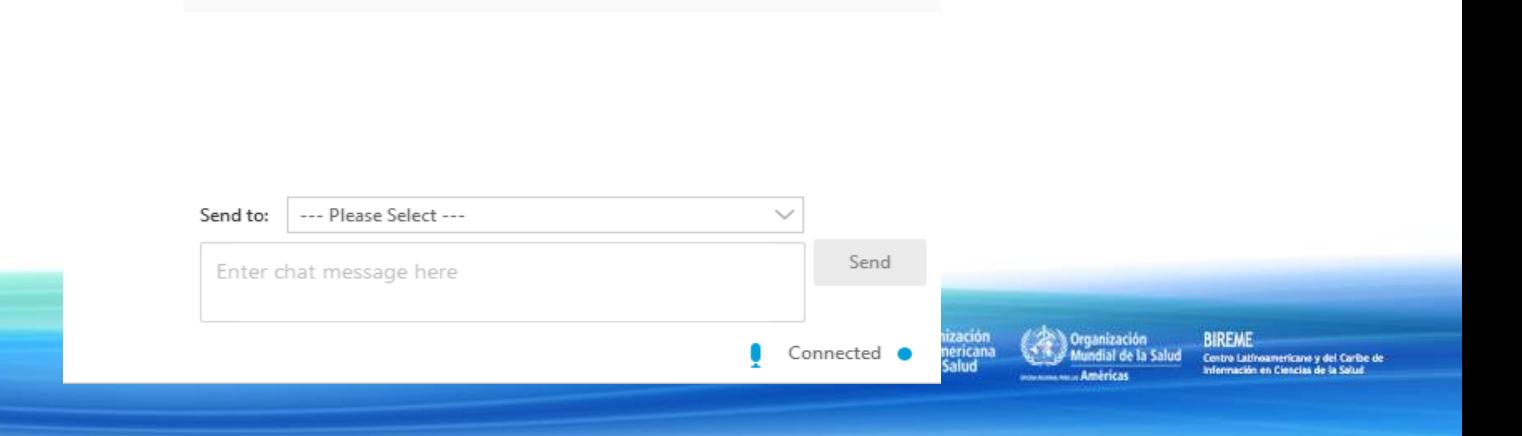

×